## 附件 2

# 报名操作说明

#### 1.手机报名:

- 步骤 1:扫描二维码
- 步骤 2:点击"参赛单位登录"
- 步骤 3;下拉选择报名单位
- 步骤 4: 初始密码 ydh123456
- 步骤 5:完成运动员和领队教练的报名;

### 2.电脑报名:

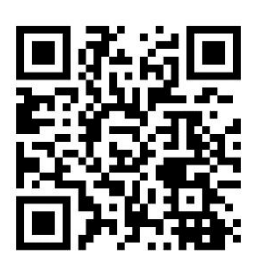

(1)登录网址 <http://www.wlydh.cn/wls/?yh=049>,点击用户名右侧按钮: 选择单位(教工选择名称后面有"分会"的单位), 初始密码 ydh123456

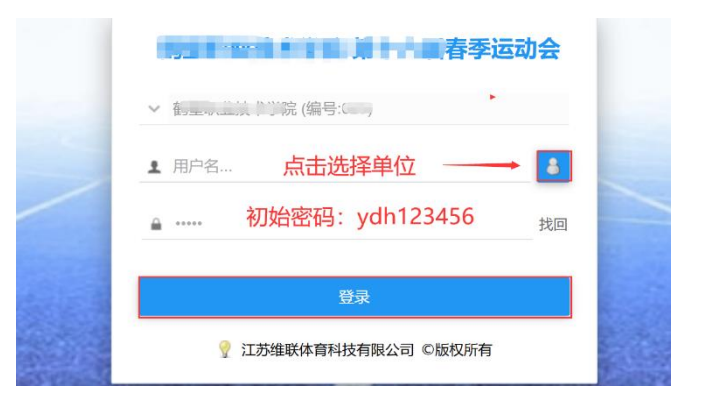

(2)修改单位信息:登录系统后,尽快修改单位密码,以免信息泄露。

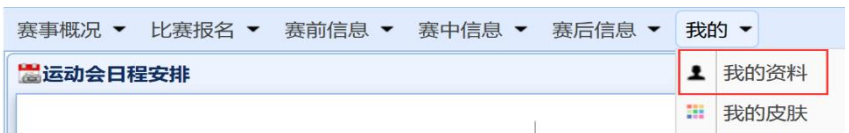

### (3)报领队、教练员、运动员

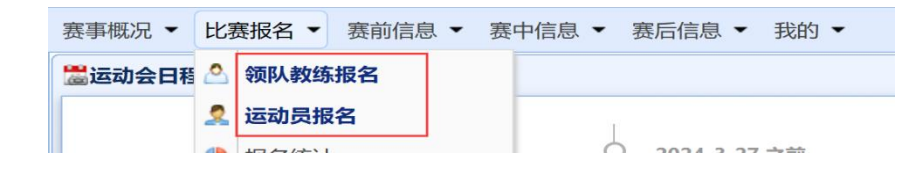

(注意至少先报一名领队或教练方可报运动员),选择组别,输入姓名,勾选项目, 点击"添加",完成一个人的报名。集体项目只需在男子组任意一个报田径项目的 人同时兼报所有要参赛的项目表明参赛即可(教工除外),全部报名结束通过系统打 印报名表盖章送交。

3. 报名问题咨询: 刘老师 13572413847